# **CAMBIO DE CONTRASEÑA MODEM ARCADYAN**

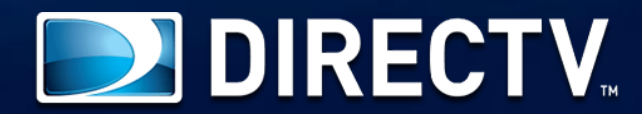

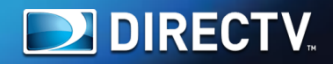

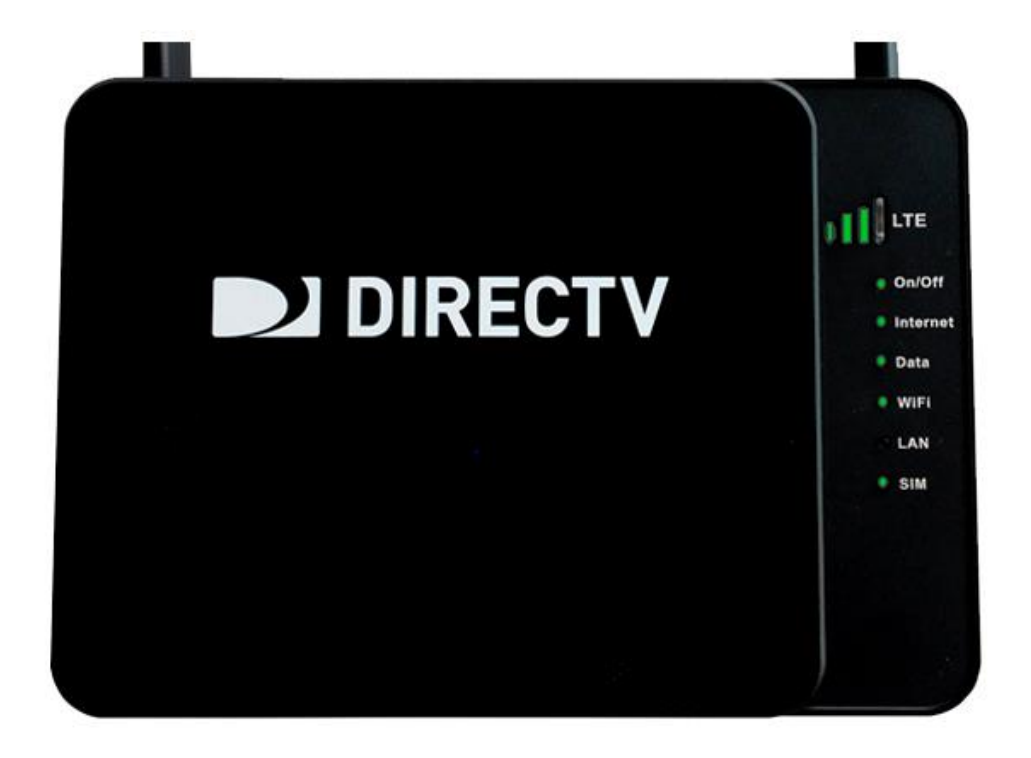

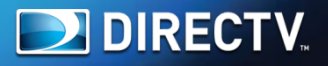

## http://192.168.100.1/

**DIRECTV** 

Abra el navegador y digite la dirección IP 192.168.100.1 y de ENTER 1

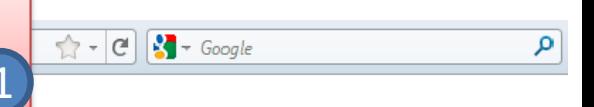

Señal: <sub>DOU</sub> Status: Buscando Red **Inicio** 

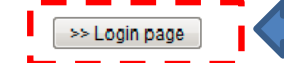

## De Click en Login Page, para entrar en la configuración de su módem

#### Parámetros de internet

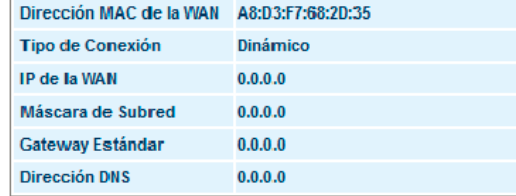

#### Parámetros de la LAN

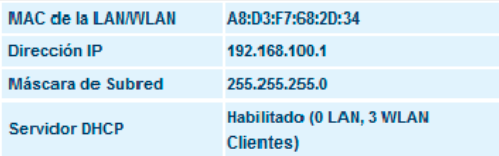

#### Configuraciones LTE/UMTS

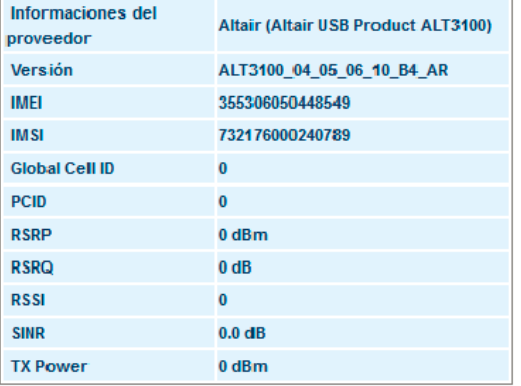

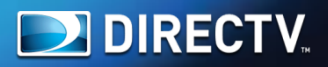

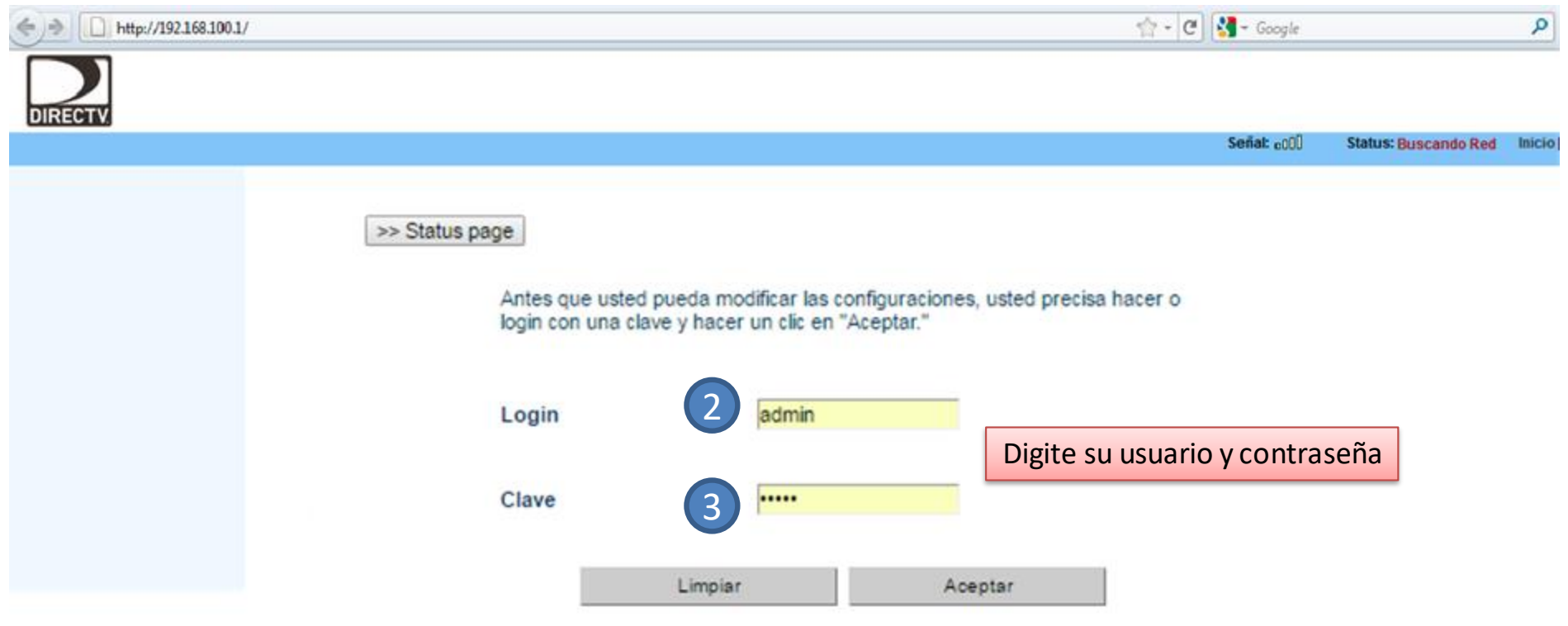

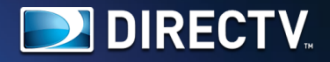

#### Configuración de la LAN

- 
- Æ Lista de Clientes DHCP
- Servidores Virtuales

#### **E**LTE/UMTS

- <sup>....</sup> I LTE Status
- $\Box$  **DDNS**

#### **OWI-FI**

- <sup>....</sup> □ Canal y SSID
- <sup>....</sup> *E Sequridad*
- Wi-Fi Protected

#### Firewall

- Filtraie de Dirección MAC
- i dnz
- **El Detección de Intrusión**

#### **O**Utilidades

- Reinicialzar Conexión Router 4G
- Fábrica
- Guardar/Backup Configuración
- Œ Restaura Configuración Anterior
- 價 Actualización de Firmware
- Configuración del Sistema
- Log de Seguridad

### Wi-Fi > Canal y SSID

Para hacer modificaciones en las configuraciones Wi-Fi del Router 4G, haga las modificaciones aquí. Haga un clic "Aplicar Modificaciones" para guardar las configuraciones.

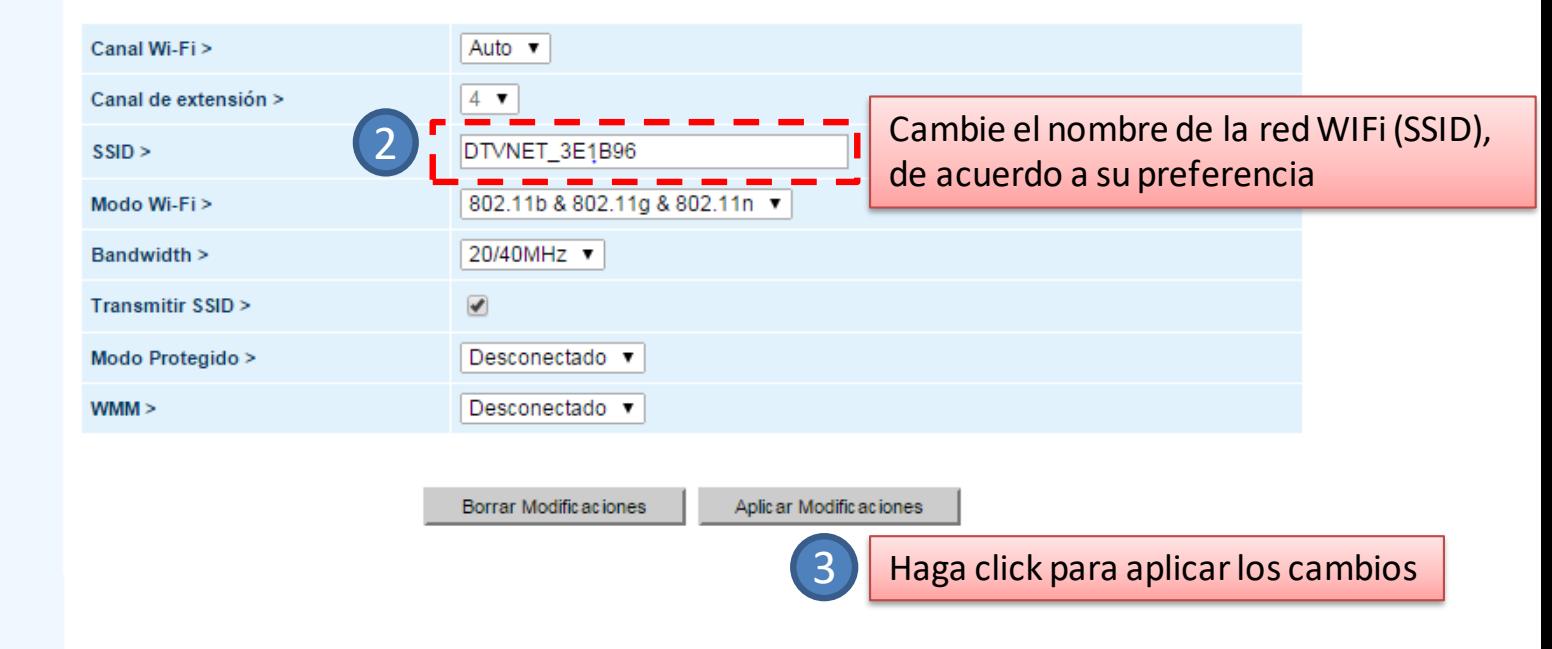

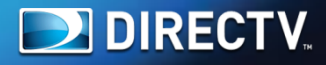

#### Configuración de la LAN

- . ∭ Parámetros de la LAN
- **El Lista de Clientes DHCP**
- Servidores Virtuales

#### **ELITE/UMTS**

- $\Box$  E Status
- **E** DDNS

#### **OWILEI**

- **Canaly SSID**
- . **■** Seguridad
- Mi-Fi Protected

#### **E** Firewall

- Filtraje de Dirección MAC
- $\leftarrow$  ( $\equiv$ ) DMZ
- Detección de Intrusión

#### **O**Utilidades

- **El Reinicialzar Conexión Router 4G**
- · <sup>[</sup> Restaura configuración Estándar de Fábrica
- Guardar/Backup Configuración
- Restaura Configuración Anterior
- LActualización de Firmware
- Configuración del Sistema
- Log de Seguridad

## Wi-Fi > Seguridad

WPA-PSK (ningún servidor): Wireless Protected Access con una Clave Precompartida: La Clave es una Clave, en la forma de una palabra, frase o una serie de letras y números. La Clave debe ser entre 8 y 63 caracteres y puede incluir espacios y símbolos o 64 Hex. Cada Cliente que se conecta a la red debe usar la misma Clave(Clave Precompartida).

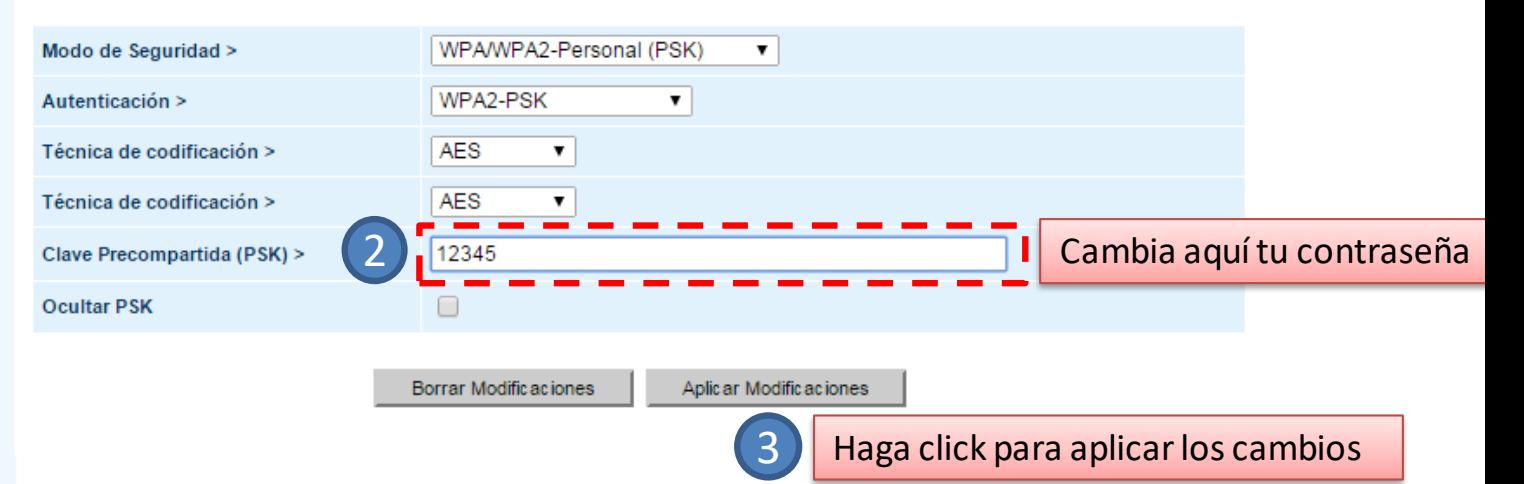